# **IP Phone Release Notes**

# **Introduction:**

# **Product Model:**

- fw500M.rom: tiptel 3310/tiptel 3320
- fw520M.rom: tiptel 3330/tiptel 3340
- fw520U.rom: tiptel 3320(New)/tiptel 3330(New)/tiptel 3340(New)

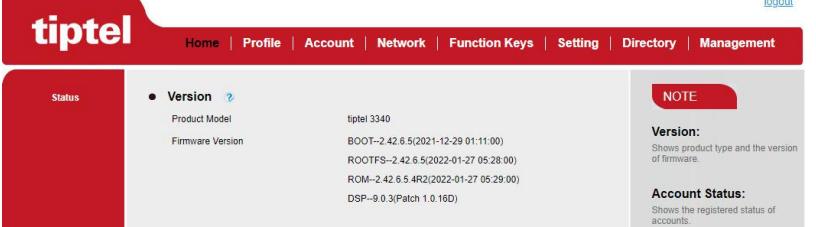

### **Release Date:**

 $\bullet$  2022.01.27

**Version: 2.42.6.5.4R2**

# **New Add Features**

 $\bullet$  N/A

# **Improve Features**

 $\bullet$  N/A

# **Delete Features**

 $\bullet$  N/A

- Fixed that the background color is the same asthe font color, which makes the font invisible.
- **•** Fixed that could not make an outgoing call when using Broadsoft XSI phonebook.
- Fixed that there is no slot symbol behind the scanned encrypted WiFi.
- Fixed that the connected Bluetooth has no MAC address after the phone is powered on.
- Fixed that when adding a contact with the same name in blacklist to contacts, the addition failed without prompt.
- Fixed the error in the display of the assigned upgrade priority setting field.
- Fixed the issue that vps-921E phone connected to Jabra 925 Pro Bluetooth headset, phone cycle reset.
- Fixed that the configuration file or ROM with prefix and suffix will not be obtained and applied normally.
- Some optimization.

# **Version: 2.42.6.5**

### **New Add Features**

- Add the ability to dial a phone directly by pressing the "#" key on the phone's history screen.
- Add TLS 1.3 compatibility support.
- Add T9 English & Czech Associative input method.

### **Specific function description:**

When the LCD language is English, the T9 Associative input method is ENG. If the LCD language is Czech, the T9 Associative input method is CS. The word can be formed automatically by directly clicking the key of each word when typing, without selecting each letter. For example, if you want to input "that", you can press 8, 4, 2, 8 successively. In fact, when you input 8, 4, that has appeared in the first choice.<br>As shown in the screenshot below:

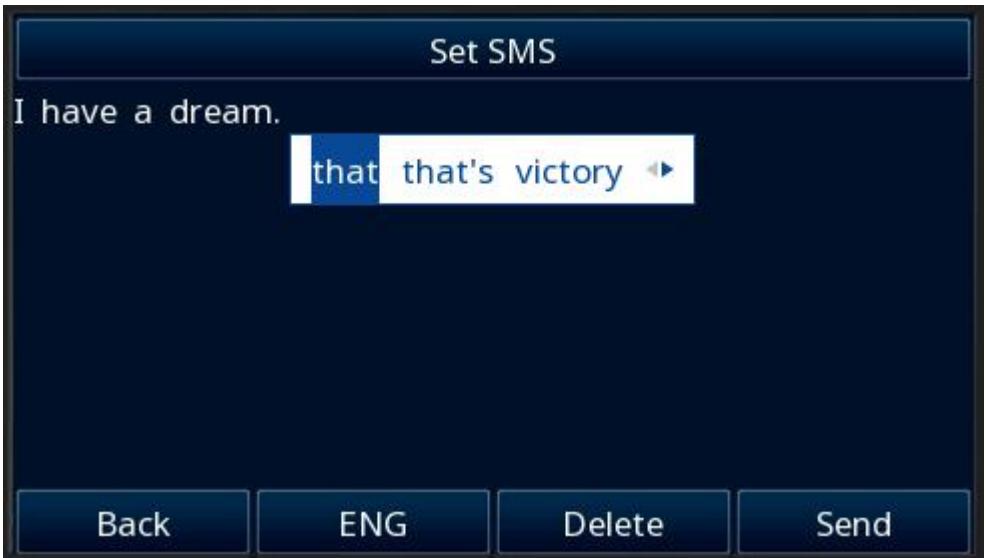

When the required word is not a candidate word on the home page, you can press the left and right keys to select it (the direction arrow <> on the right will indicate whether you can continue to turn the page, currently there are up to20 candidates). Then press the number key 0 or the OK key to enter the word, but the number key 0 will be automatically appended with a space.

Click the number key 1 and  $*$  key to enter symbols,  $#$  key to enter  $#$ .

Long press the number key to enter a number or corresponding letter (long press the key for automatic candidate traversal).

Using T9 English Associative input method as an example, you can perform the following operations:

#### **number key 1:**

Short press: , . ? : ;

Long press:  $1, . ?$ :

#### **number key 2~9:**

Short press: make word groups. If there are no valid words, change them to numbers.

Long press: equivalent to the content in 2aB input method.

#### **number key 0:**

Short press: enter a space if there is no word candidate. When a word candidate is available, enter the selected word and append a space. Long press:  $0 \le | \}$  { } [ ] \_ -

# **The \* key:**

Long or short press: \* / \ "! @  $\$  = + ' % & | ~ ^ **The # key:** Long or short press: # **The**  $\sqrt{}$  **key:** Enter the selected word without additional spaces.

**Note:**

In the T9 Associative input method, long press the key on the dial is equivalent to the 2aB input method.

Add Hardware Diagnostics in the Technical Support.

#### **Specific function description:**

#### **Entrance:**

Enter the menu->press ##\*\* ->enter the Technical Support.

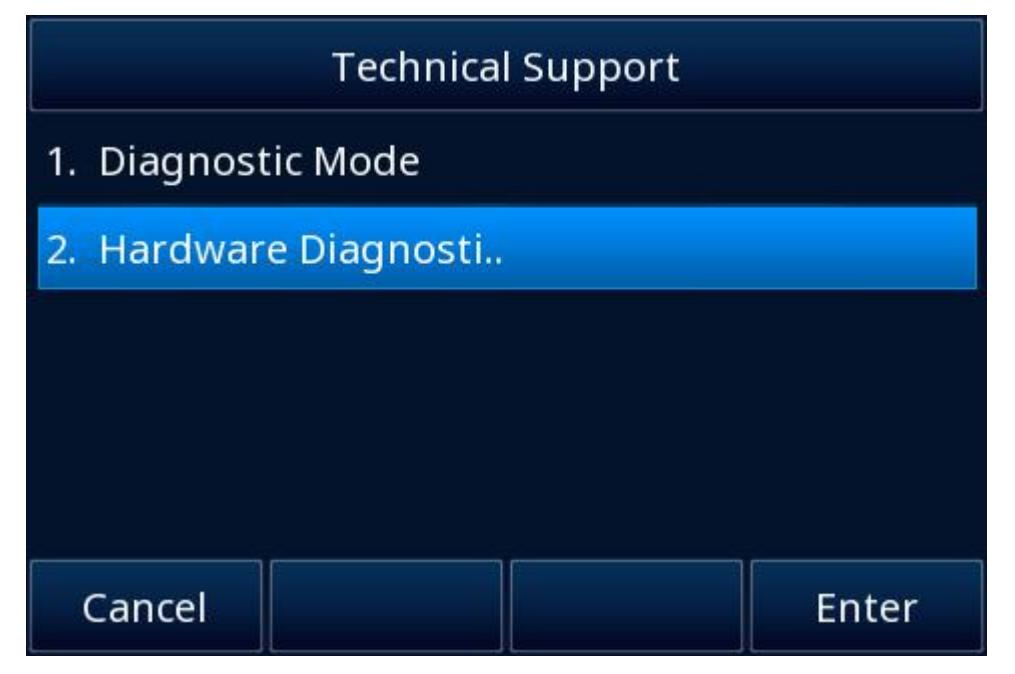

#### **Description of the functions in the Hardware Diagnostics:**

(1) Audio Diagnostic:

After entering the function, first conduct the language chip self-inspection.Open the self-ring sound test after the correct self-inspection, otherwise the chip is abnormal.After entering the self-ring sound test, you can switch the handle, hands-free, headphones.Press finish to end the self-ring sound test, and the bullet box asks if the sound is normal,as shown in the screenshot below:

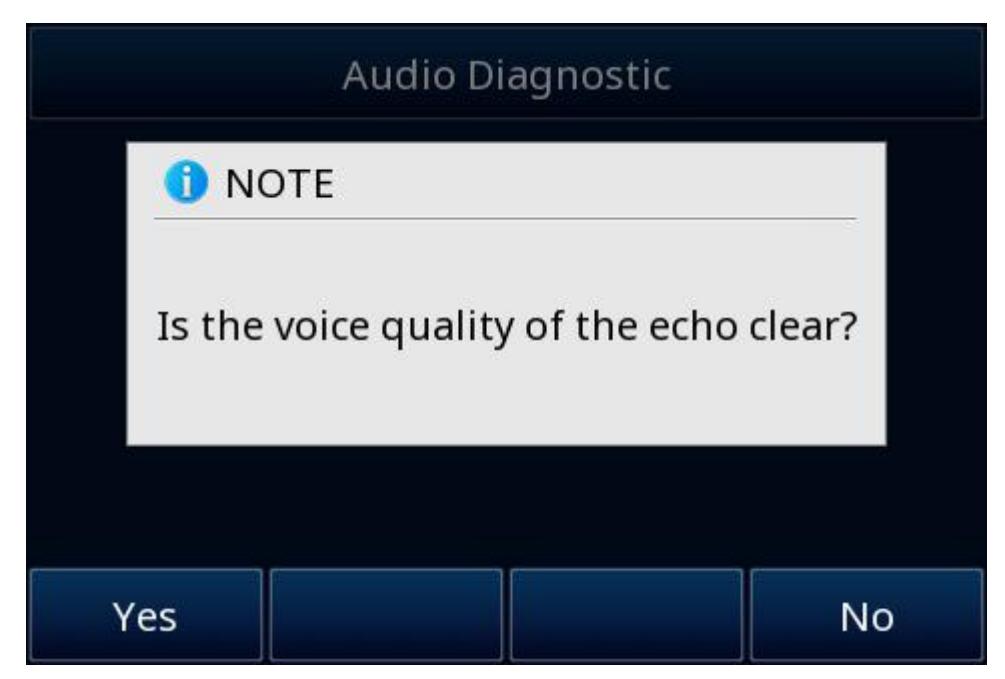

Select Yes, the selected equipment is normal, the test ends, and print the test results to log.

Select No, the prompt will put a ring tone, click finish to end the play.

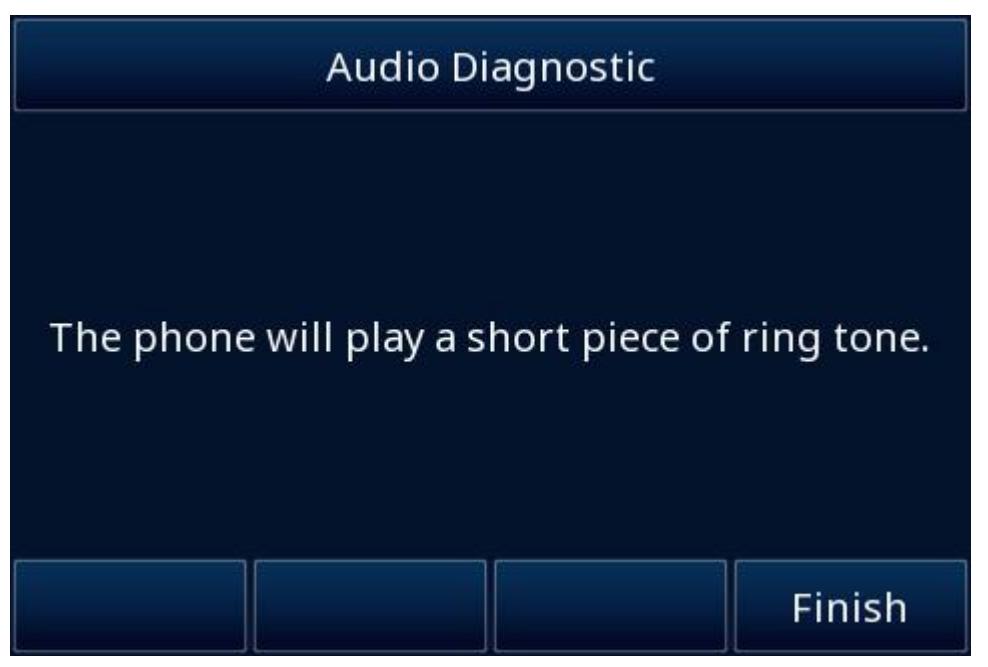

After playing, the dialog box asks whether the ring tone is clear.As shown in the screenshot below:

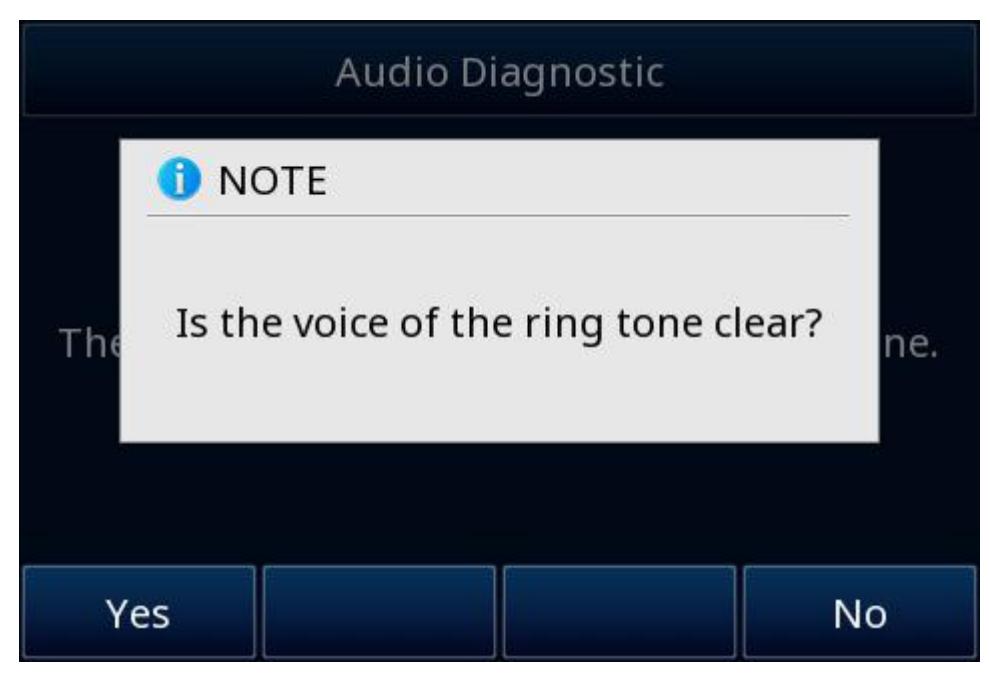

Yes, the sound receiving device has a fault.No,the sound playback equipment has a fault. Test ends, print test results to log.

(2) LED Diagnostic:

After entering the function, the left and right keys will switch the OFF, Green, Red status of all LED lights.

(3) Network Diagnostic:

This function includes WAN Port Status, LAN Port Status, Ping, and Trace Route. As shown in the screenshot below:

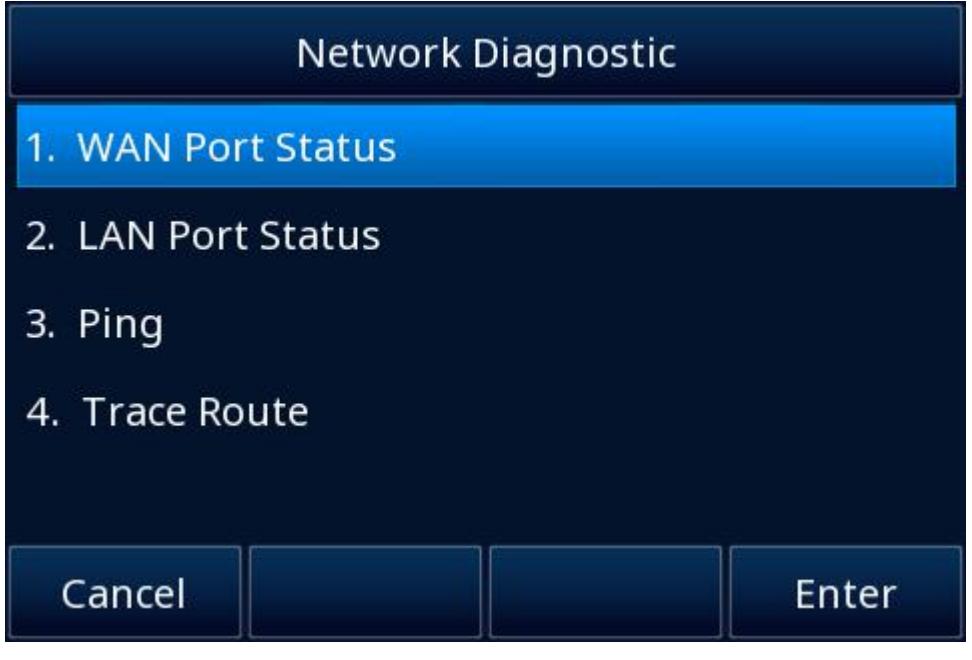

1.WAN Port Status: Enter the WAN port status and display the current WAN port status information. 2.LAN Port Status:

Enter the LAN port status and display the current LAN port status information.

3.Ping:

Enter ping, default ping 8.8.8.8, after showing the results, you can modify the new IP or URL after returning.

4.Trace Route:

Enter the Trace Route, the default probe 8.8.8.8, after showing the results, you can modify the new IP or URL after returning.

(4) USB Diagnostic:

After entering the function, if the USB can be detected, start the read and write test and then show whether the USB interface is normal. If the USB is not detected, prompt the user to check whether the USB is inserted. Start the read and write test after the USB is inserted.

Add new ROM packaging methods.

#### **Specific function description:**

This is a change we made, so that the phone can obtain ROM according to the uniform model name to upgrade, for example, 924,924E and 924U use fw924.rom to upgrade; In addition, the IP phone can still be upgraded using the original ROM. For example, the 924E can still be upgraded using fw920M.rom.

Support custom ROM names.

#### **Specific function description:**

The rule for forcibly specifying the ROM name is canceled, allowing you to customize the ROM name foreasier version management.Web page import upgrade and assign upgrade both support custom ROM name for upgrade.

#### **Note:**

You first need to write a custom ROM name, such as custom.rom, to the P24882 value in the configuration file. Any naming format is acceptable, as long as the file suffix is **.rom** .

As shown in the screenshot below:

```
<P25091 para="FirmwareUpGrade AllowDHCPOption">1</P25091>
  <P5007 para="HDMS Enable">0</P5007>
  <P5008 para="HDMS Server Url" />
  <P5008 para="HDMS Server Url" />
  <P24882 para="FirmwareUpGrade CustomRomName">custom.rom</P24882>
<!--Management/Configuration-->
```
Then,import the configuration file to the phone for the function to take effect. After the upgrade configuration takeseffect, Please choose the upgrade file: custom.rom will be displayed on the upgrade page.

Managment->Upgrade, as shown in the screenshot below:

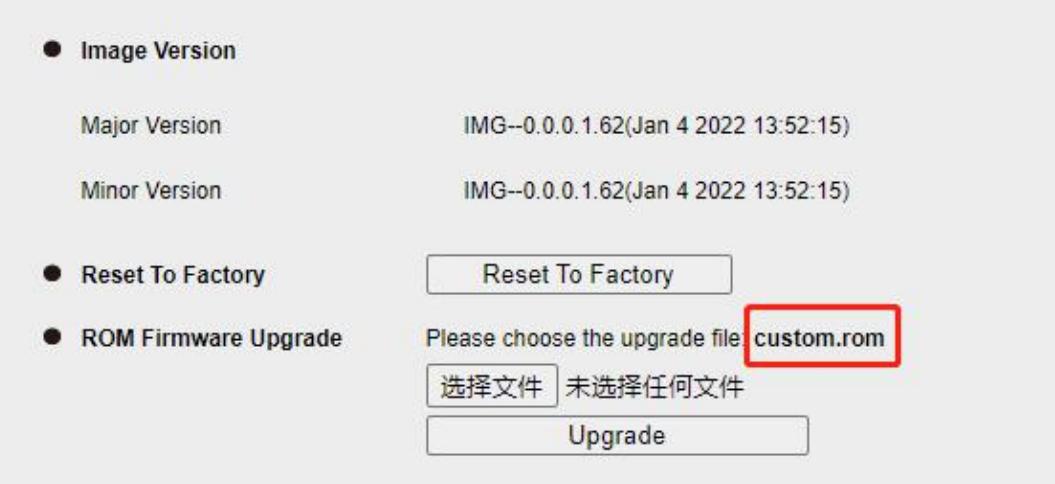

At this point you can use custom ROM for web page import upgrade or assign upgrade.

# **Improve Features**

Improved Dutch translation.

# **Delete Features**

N/A

- **•** Fixed that when the web page import upgrade and assignment upgrade occur at the same time, the phone uses the ROM of the previous step to upgrade.
- Fixed an issue that input method 2aB error is 2ab.
- Fixed that when the search screen is displayed on the LCD, the phone freezes after you switch the LCD language twice on the web page.
- Fixed an issue that the top bar of the phone disappeared due to switching the phone language through the phone web page in the Set Message interface of the phone.
- **•** Fixed an issue that the Phonebook XML configured on the phone web page is invalid.
- Fixed an issue that the phone with BroadSoft account could not establish a four-party conference.
- Fixed the issue of abnormal "waiting for: xxx" pop-up frame of the phone configured with enable call completion.
- Fixed the issue of residual input method status.
- Fixed the issue of highlighting exceptions in customcontacts of the phone

configured with BroadSoft account.

- **•** Fixed the issue that pressing the number key of the phone when using  $g722$ and opus code to call will cause the call voice to jam.
- Fixed the issue that server path recognition error for Yeastar's PnP packet response.
- **•** Fixed the issue that the input method fails after the phone exits a page and re enters.
- Fixed that the screen saver or wallpaper cannot be applied after it is uploaded from the phone web page.
- Fixed an issue with input method memory in Voice Mail interface.
- Fixed the issue that when you click back after viewing a picture in the browse photos interface, the phone always selects picture 1.
- Fixed the issue that the "X" button in Broadsoft Contacts of the phone configured with the Broadsoft account is abnormal.
- **•** Fixed the issue of automatically jumping back to Item 1 when traversing the contact information to item 11 in the network directory of the phone with Broadsoft account configured for the first time.
- Fixed that an expansion board in the screensaver state cannot be awakened by pressing the phone button.
- Fixed the incorrect display of contact avatar on the phone LCD.
- Fixed an issue that Remote phonebook URL uses HTTPS upload fail.
- Fixed that the BLF indicator is white instead of orange when the listener enters a call.
- Fixed the issue that XML BLF did not send sip subscription requests to change account status.
- Fixed the inability to delete the last group created in directory on the phone's web page.
- Fixed an issue that the phone would wake up the screen saver after receiving notify.
- Fixed an issue that the expansion board did not exit the screen saver when the BLF status of the phone changed.
- Fixed some issues with the Web Page setting Priority function, such as when enabled, the LCD Settings are still overwritten by assigned files.
- Fixed the issue that the Dsskey configured with busy forward or no answer forward does not turn on.
- Fixed incorrect screensaver resources.
- Fixed the issue that the phone would not exit the screen saver after being connected to the expansion board.
- Fixed an invalid OK button on the LCD PC port interface.
- Fixed the issue that phone hangs up callat 30 seconds with custom dial plan.
- Fixed an issue that UC912E display was abnormal after hlpres was obtained via vodia assignment.

# **Version: 2.42.6.4.45R**

### **New Add Features**

- USB keytype add XML Browser. ( [SUPPORT-990](https://htekdesk.atlassian.net/browse/SUPPORT-990) )
- XML browser gets the same parameters as Action URL . ([SUPPORT-989](https://htekdesk.atlassian.net/browse/SUPPORT-989))
- The ringtone of a fixed call cannot be adjusted while the volume of the call can be adjusted.

### **The specific steps are as follows:**

Add P value P25109: ForceRingVolume, the value is 0~15:

- 1. There is no switch of this function on the webpage or the phone, it can only be configured in the configuration file;
- 2. When configuring  $0 \sim 14$ , the ringtone volume will be fixed to this value and cannot be adjusted:
- 3. Turn off this function when it is configured 15 or empty;
- 4. The fixed volume function only takes effect on the phone button, and you can still adjust the ringtone volume after logging in to the web.
- Add ability to dial name of person when in company directory.

#### **Specific function description:**

When dialing, enter the name of the contact, you can find the matching number in the search column, select it to dial directly; if you don't select send, you can dial out and dial the input string.

**Note:**The matched number is firstly obtained from the history record, and the second is the contact directory matching result.

- After the WiFi in provision mode is turned on, the LCD can pop up to enter the WiFi configuration interface.
	- a. WiFi Switch set to on, WiFi Mode set to Provision, SSID and Password are empty.(Network->WiFi)
	- b. click Save, and the following pop-up box will pop up on the LCD:

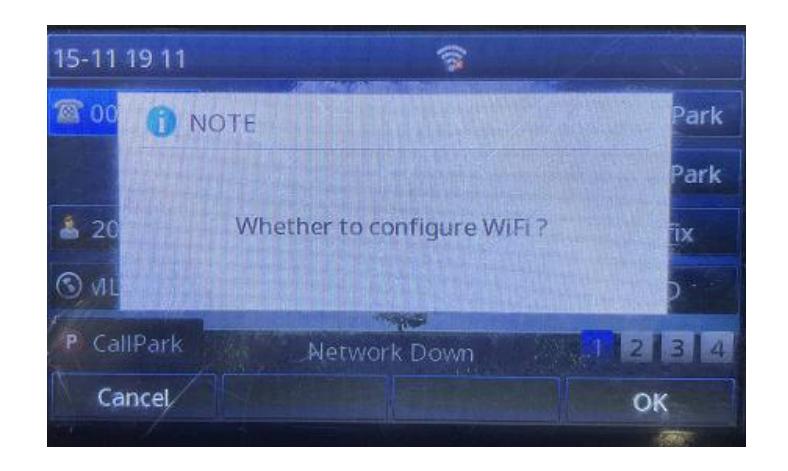

c. If press OK button, will enter the follow edit page; if press cancel button will back to idle status.

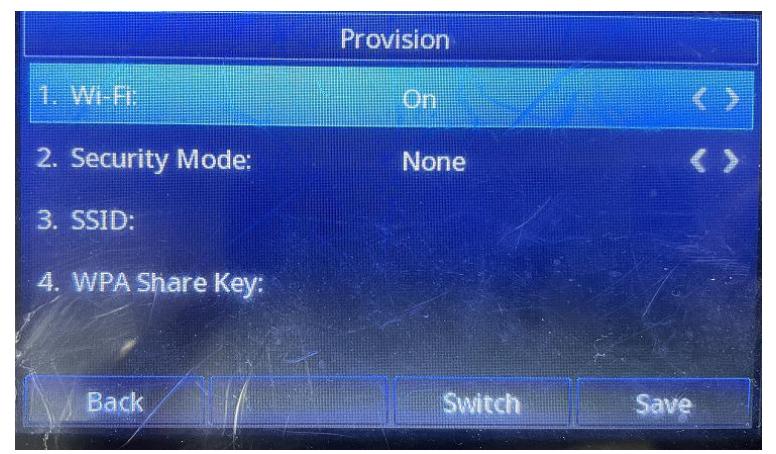

# **Improve Features**

 $\bullet$  N/A

### **Delete Features**

N/A

- Fixed Yeastar LDAPs and LDAP StartTLS connection failure.
- Fixed the single pass issue, when codec use ILBC.
- Fixed the isssue of loop restart after upgrade.
- Fixed the black font on the red background issue.
- Fixed the incorrect User-Agent (Htek Tiptel 3340) issue.

# **Version: 2.42.6.4.43R11**

### **New Add Features**

 $\bullet$  N/A

### **Improve Features**

 $N/A$ 

### **Delete Features**

 $\bullet$  N/A

- When busy forward is enabled and call waiting is disabled, the second call is received when the phone is in call, and the phone does not respond to a 486 message, which results in forward failure.
- When the phone is registered through STUN, the keep alive packet is not sent according to the set time.
- The phone is held, and another call coming and doesn't answer. The phone jumps from the hold interface to the call interface.
- Fix the issue that the network icon on the LCD of the black and white phone is white.
- The German "Busy here!" pop-up prompt translates to "Belegt!".
- When keyboard lock is enabled, after rebooting the phone, enter the first number key, and the unlock interface disappears.
- No registration request message is sent when the phone has a static IP.
- The call will be interrupted when using a Bluetooth headset.
- **•** Fixed some LCD display issues.
- **Other stability issues.**

# **Version: 2.42.6.4.42R**

### **New Add Features**

Support USB recording, USB headset, USB wallpaper screensaver function.

### **Improve Features**

 $\bullet$  N/A

# **Delete Features**

 $\bullet$  N/A

### **Bug fixes**

- Abnormal audio when using G723.1, G729A/B, PCMU codec.
- Outgoing call mode (headset/handset/handsfree) may not match with thatyou use on phonebook or history menu.
- The USB flash drive may not be recognized after the phone reboot.
- The phone sometimes cannot display MAC address of Bluetooth device.
- **•** Fixed the issue that the input method cannot be switched when dialing.
- The second call will not ringing when using EHS headset.
- Language adaptation for the page Menu -> USB ->Storage Space.
- **Other stability issues.**
- **•** Fixed some display issues.

# **Version: 2.42.6.3.36R15**

### **New Add Features**

 $\bullet$  N/A

### **Improve Features**

- Optimized the sound quality of USB headset (only U series support).
- Add to the program to identify the "Event: resync" message in the notify message.
- Improve upgrading process.

### **Delete Features**

 $\bullet$  N/A

### **Bug fixes**

- Abnormal Ring back Tone when the phone receives SDP 183 with G.722.
- **Some display issues with Network Directory Dynamic mode.**
- Fixed the issue that DSP display issue after UC507M plugged in U disk.
- $\bullet$  Fixed the lack of "line key as cancel" function on U series phones.
- Repeat pressing XML Browser key when in off-hook status may cause the phone freeze.
- **•** Incorrect identification with DTMF Type when establishing a call.
- **Incorporate the translated Russian.**
- Fixed an abnormal dial tone issue when there is a held call.
- $\bullet$  Fixed the issue that the phone would freeze when executing call park.
- Some display issues.

# **Version: 2.42.6.2.256**

### **New Add Features**

 $\bullet$  and  $\bullet$  and  $\bullet$  and  $\bullet$  and  $\bullet$ **Improve Features**

 $\bullet$  and  $\bullet$  and  $\bullet$  and  $\bullet$  and  $\bullet$ 

### **Delete Features**

 $\bullet$  and  $\bullet$  and  $\bullet$  and  $\bullet$  and  $\bullet$ 

- **•** Search behavior of remote phonebook, now the search results will be show automatically.
- When Down key as Remote Contacts key, it can't enter remote phonebook directly.
- Network Dir webpage layout issues.
- **12-hour time display issue.**
- **•** Unmatched descriptions on webpage
- TR069 connection issue because of abnormal characters.
- **BT** reconnection automatically issue
- Resubscribe issue with registration in SRV mode.
- Registration issue when received 503 response.
- VPN connection issue.
- Stability issues of IP Phone.

# **Version: 2.42.6.2.235**

### **New Add Features**

- Add input username&password UI for ftp when provision via ftp
- These models (UC926U/UC924U/UC924W/UC923U) now support G722.1
- Add configure of Web Setting High Priority in webpage

### **Improve Features**

- Optimized the Speaker&Mic volume for some specified phones (UC912/UC923/UC923/UC924U/UC926U)
- Speed up the startup
- The EDRC functionality has been optimized to provide three sets of options for different usage scenarios

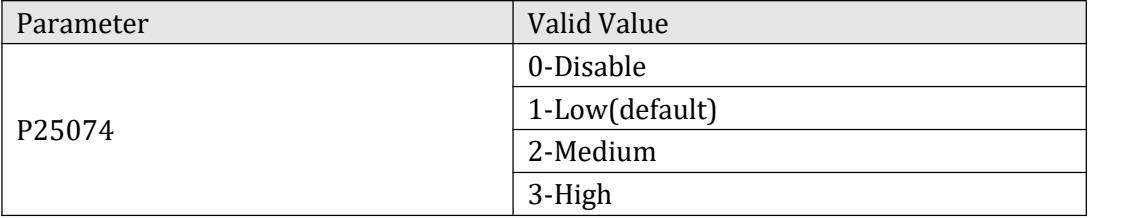

**IMPROVED Action URL, we added the following Action URL and P value** P25077 //Call Completed Elsewhere P25078 //IP Changed IP P25079 //Auto provision Finish P25080 //Call Waiting On P25081 //Call Waiting Off P25082 //Headset P25083 //Handsfree P25084 //Cancel Call Out P25085 //Remote Busy P25086 //Call Remote Canceled P25087 //Peripheral Information P25088 //VPN IP

### **Delete Features**

 Remove unused DND Mode Option Now the DND feature will always work on mixed mode.

- Fixed some passthrough mode blind transfer related issues
- **•** Fixed an issue where the SIP Replace Re-Invite caused the call screen to display incorrectly
- **•** Fixed some stability issues
- Fixed an issue where XML Browser could not input in some cases
- **•** Fixed an issue where DNS-SRV/DNS-NAPTR priorities were not aligned correctly
- **•** Fixed the problem of incomplete translation of some languages
- Fixed some issues related to SIP Redundancy server switching
- Fixed some abnormal problems of DNS resolution service
- Fixed the problem that the chairman mute function fails during a local three-party conference
- Fixed an issue where the PCPORT VLAN was not working properly in some special cases
- **•** Fixed an issue with abnormal caller ID on the phone when receiving a forwarded incoming call
- Fixed an issue with abnormal use of the RTP port for multiple calls in STUN mode
- Fixed an issue where a blacklisted user would be transferred to a local contact after modifying the blacklisted user information
- Fixed an issue where EXP accessory can't connected normally in some unusual cases
- Fixed the issue that phone can't use in Network storm
- **•** Fixed the issue that phone don't show emergency account on screen lock
- Fixed the phonebook search issues in some scenes
- Fixed the IME issues of ACD in some scenes
- Fixed some issues of USB button
- $\bullet$  Fixed some issues with playing .wav format file
- Fixed the keypad lock failure issues after entering screensaver
- Change the backlight of UC923(M) to 7 levels
- Fixed the problem that some scenes failed to pass blindly through BLF List
- **•** Fixed some compatibility issues of XML browser
- **•** Fixed the problem that some scenes could not pass BLF List Pick Up
- Fixed the problem of slow IP address acquisition in some cases
- Fixed the issues that the parked call can't retrieve by "BLF Visual Alert for Parked Call" dialog